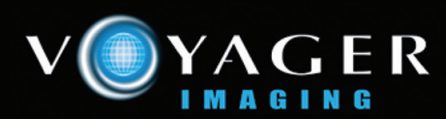

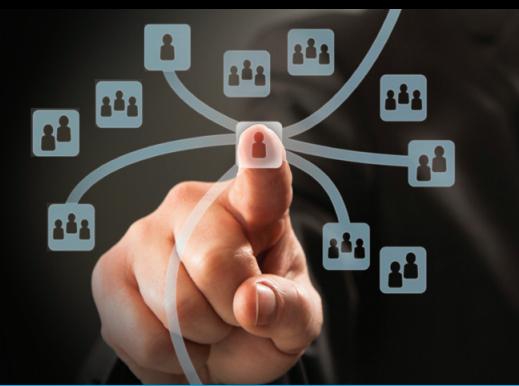

## **Voyager PACS Radiologist Workstation**

The Voyager Diagnostic Workstation has been designed in association with radiologists and is aimed specifically at improving the efficiency of radiologist workflow. The Voyager Diagnostic Workstation can be used as a standalone station for local connection to modalities and/or Telerad receive, or can be part of an enterprise wide PACS network.

Voyager Diagnostic Workstations provide an intuitive Radiologist interface to the Voyager PACS allowing images stored on the PACS server(s) (central or distributed) to be viewed, reviewed and reported. The desktop is configurable by the user and retains the last remaining configurations for each particular user on the network regardless of the physical station. Access to the PACS network is via user login. Login provides security access to the system and restores the viewing protocols set previously by the user. Multiple Radiologists can access the global worklist simultaneously. Safeguards are in place to ensure that studies are reported once only.

#### **Preemptive/Prefetching Function**

The Voyager pre-emptive/prefetch function allows radiologists who are remote from the PACS server to download studies to the workstation's local hard drive in background while they work. This feature results in fast and efficient high volume reporting by radiologists owing to the very fast loading of diagnostic quality studies. The functionality works well with low, medium and high speed bandwidth connections.

There are two methods of use.

- Worklist preemptive function
- Selected committed studies within a worklist

#### **Worklist preemptive function**

The remote Radiologist sets up a worklist of studies to download (e.g. all unreported CR). All new studies arriving at the PACS server will be transferred to the workstation

automatically as long as they meet the selection criteria. As soon as the first study arrives the radiologist can start reporting while downloading continues in background. As studies are reported by the radiologist the status is updated on the main PACS server. If a study that has been downloaded no longer meets the selection criteria (e.g. it has been reported by another radiologist) it will disappear from the Radiologists worklists. These safeguards prevent double reporting and allow true workload sharing.

#### **Selected committed studies**

The remote radiologist can select specific cases from a worklist and download these cases only. On the global worklist on the PACS, these cases will be reserved for that radiologist, to prevent double reporting.

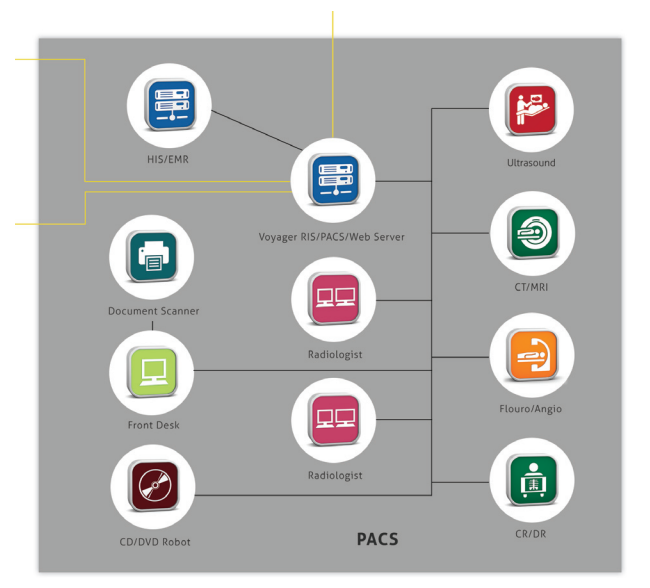

L1, 123 Camberwell Rd East Hawthorn, Melbourne, Vic, 3123 Australia

Phone +61 3 9811 9901 Fax +61 3 9811 9919

Website www.voyagerpacs.com Email info@voyagerpacs.com

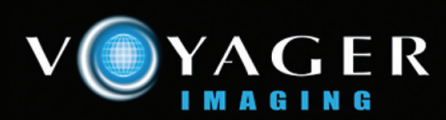

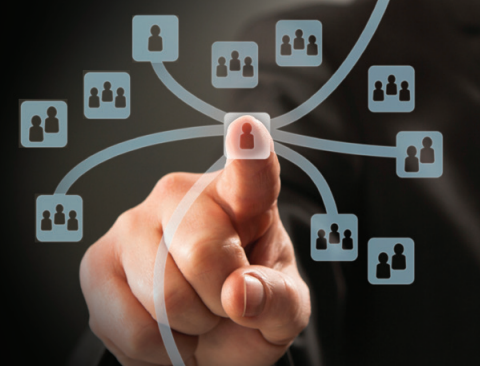

# **Voyager PACS Radiologist Workstation**

### **Features & Options**

- Preemptive/Prefetching online through Low, Medium or High bandwidth connections
- Configurable desktop for users. The configuration is saved for each user and is available at any PACS workstation on the network.

o Customized toolbar configuration o Customized user preferences

- Window & Level (including W/L presets)
- Programmed mouse buttons for quick image manipulation
- Modality defined image layout
- Magnify, Zoom, Pan
- Flip (Left/right, Top/Bottom), Rotate
- Annotations
- Image inversion
- Measurements, ROI, and Angles
- True size image display (1:1)
- Advanced comparison mode (with side by side, sheet mode, auto position matching)
- Cine, Tile or Stack mode
- Multiple enhancement tools
- Integrated push-pull teleradiology function
- Multiple criteria available for sorting of worklist entries
- Customized worklist filters and searches
- Image export
- Supports dual monitor display plus an administration monitors.
- Voyager DICOM Modality Worklist can beprovided as an option.
- Integration to RIS (HL7)
- Supports launching of third party applications such as 3D, digital dictation and orthopedic templating.

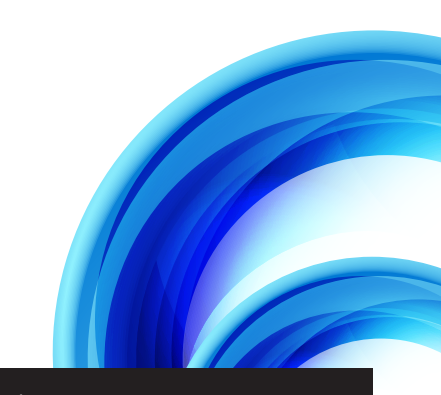

Phone +61 3 9811 9901 Fax +61 3 9811 9919

Website www.voyagerpacs.com Email info@voyagerpacs.com